## **/ SROCk** Технический справочник - В&О<br><del>В</del> Тярфа (2013/04)

## 1. В: Как отключить встроенное графическое ядро на материнских платах FM2?

O: Зайдите в BIOS\Advanced\North Bridge Configuration, установите параметр [Share Memory] на Auto и выключите [Dual Graphics].

## 3. В: Как я могу использовать функцию Wake On LAN в Ubuntu (Kernel version 3.2.0-23) на HTPC линейки Vision 3D?

- О: Пожалуйста, выполните следующие шаги для запуска WOL.
	- 1. Включите опцию "Onboard LAN power on" в BIOS\Advanced\ACPI.
	- 2. Подключите сетевой кабель.
	- 3. Запустите терминал.

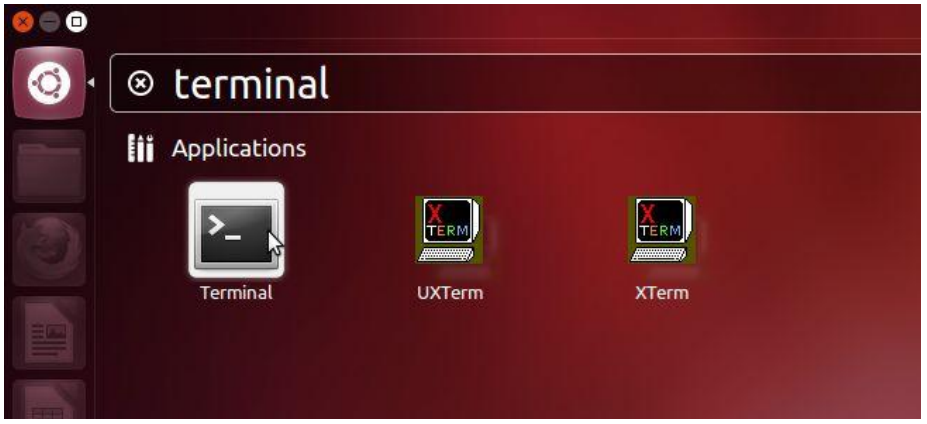

4. Установите ethtool для включения WOL, выполнив следующие команды. (см. скриншот)

#sudo apt-get update #sudo apt-get install ethtool #sudo ethtool –s eth0 wol g

#sudo reboot

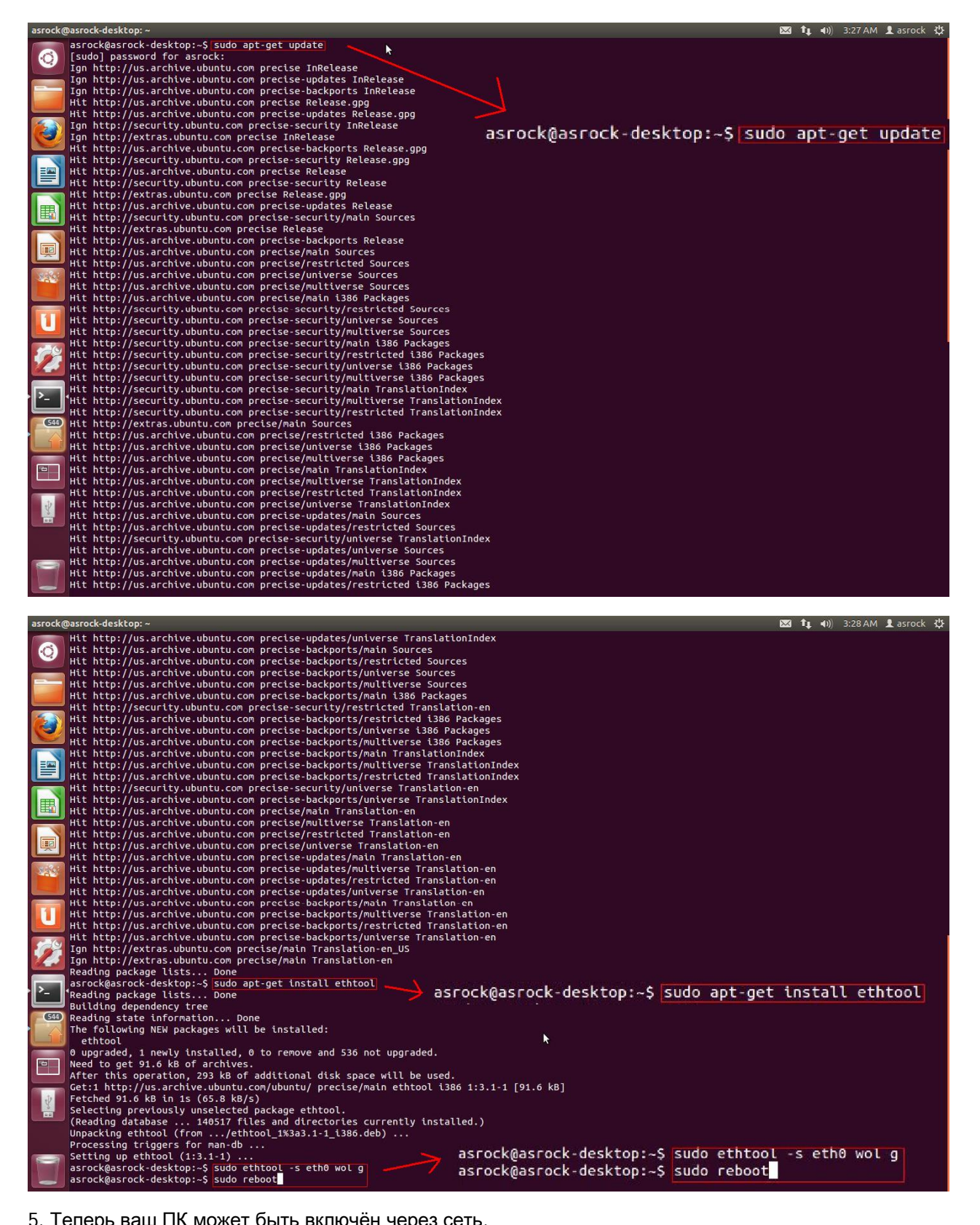

5. Теперь ваш ПК может быть включён через сеть.